# **OptiPlex 3050 All-in-One**

# Quick Start Guide

**Snelstartgids** Skrócona instrukcja uruchomienia Priročnik za hitri zagon

# **6 Finish operating system setup**

Voltooi de installatie van het besturingssysteem Skonfiguruj system operacyjny Finalizați configurarea sistemului de operare Končajte namestitev operacijskega sistema

Druk op de aan-uitknop | Naciśnij przycisk zasilania Apăsați pe butonul de alimentare | Pritisnite gumb za vklop

## **5 Press the power button**

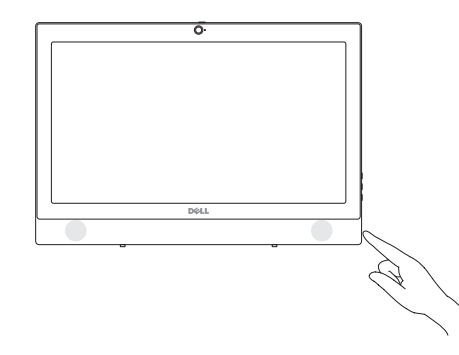

## **Easel stand**

Ezelstandaard Podstawka Suport tip şevalet Slikarsko stojalo

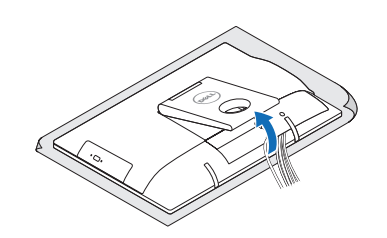

## **3 Install the cable cover (optional)**

#### **NOTE:** If you are connecting to a secured wireless network, enter the password for the wireless network access when prompted.

Plaats het kabelafdekplaatje (optioneel) Zainstaluj pokrywę kabla (opcjonalnie) Instalati cablul pentru cabluri (optional) Namestite pokrov za kable (dodatna možnost)

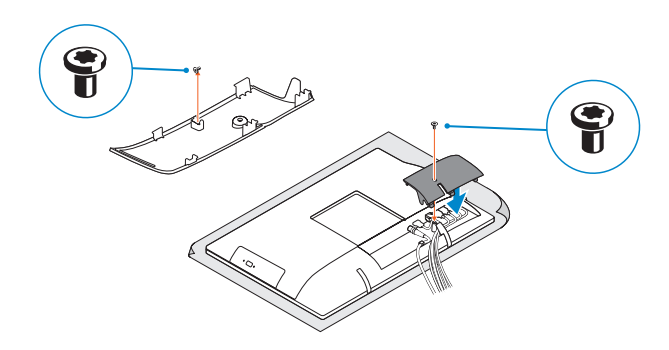

**A.B.:** als u verbinding maakt met een beveiligd draadloos netwerk, vul dan het wachtwoord voor het netwerk in wanneer daar om gevraagd wordt.

**NOTĂ:** Dacă vă conectaţi la o reţea wireless securizată, introduceţi parola pentru acces la reteaua wireless atunci când vi se solicită.

### **Windows**

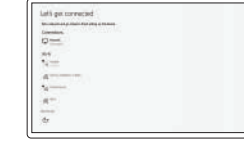

## **Connect to your network**

Maak verbinding met uw netwerk Nawiąż połączenie z siecią Conectati-vă la retea Povežite računalnik z omrežjem

Conectati-vă la contul Microsoft sau creati un cont local Vpišite se v račun Microsoft ali ustvarite lokalni račun

**Contact Dell** Contact opnemen met Dell | Kontakt z firmą Dell Contactati Dell | Stik z družbo Dell

**UWAGA:** Jeśli nawiązujesz połączenie z zabezpieczoną siecią bezprzewodową, wprowadź hasło dostępu do sieci po wyświetleniu monitu.

**OPOMBA:** Če se povezujete v zaščiteno brezžično omrežje, ob pozivu vnesite geslo za dostop do brezžičnega omrežja.

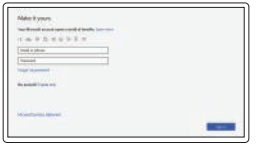

© 2016 Dell Inc. © 2016 Microsoft Corporation. © 2016 Canonical Ltd.

# **4 Set up the stand (HAS or Easel)**

#### **Sign in to your Microsoft account or create a local account**

Meld u aan bij uw Microsoft-account of maak een lokale account aan Zaloguj się do konta Microsoft albo utwórz konto lokalne

#### **Ubuntu**

#### **Follow the instructions on the screen to finish setup.**

Volg de instructies op het scherm om de setup te voltooien. Postępuj zgodnie z instrukcjami wyświetlanymi na ekranie, aby ukończyć proces konfiguracji. Urmaţi instrucţiunile de pe ecran pentru a finaliza configurarea. Sledite navodilom na zaslonu in zaključite namestitev.

#### **Product support and manuals**

Productondersteuning en handleidingen Pomoc techniczna i podręczniki Manuale și asistență pentru produse Podpora in navodila za izdelek

**NOTE:** Securing the cable cover by using the Torx screw is optional. **N.B.:** Het vastzetten van het afdekplaatje met de Torx-schroef is optioneel. **UWAGA:** Zamocowanie pokrywy kabla przy użyciu śruby torx jest opcjonalne. **ZA NOTĂ:** Fixarea capacului pentru cabluri cu ajutorul șurubului cu cap tip stea este optională. **OPOMBA:** Pritrditev pokrova kabla z vijakom torx je izbirna.

**Dell.com/support Dell.com/support/manuals Dell.com/support/windows**

Dell.com/contactdel

**Regulatory and safety** Regelgeving en veiligheid | Przepisy i bezpieczeństwo Reglementări şi siguranţă | Zakonski predpisi in varnost

**Dell.com/regulatory\_compliance**

**Regulatory model** Beschreven model | Model Model pentru reglementare | Regulatorni model

**W18B**

#### **Regulatory type** Beschreven type | Typ Tip de reglementare | Regulativna vrsta

**W18B001**

**Computer model** Computermodel | Model komputera

Modelul computerului | Model računalnika

**OptiPlex 3050 All-in-One** 

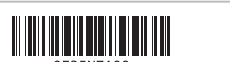

Zet de standaard (HAS of ezel) in elkaar Ustaw podstawkę Setați capacul (HAS sau tip șevalet) Postavite stojalo (nastavljivo ali slikarsko)

**1 Connect the keyboard and mouse**

- **N.B.:** Als u een draadloos toetsenbord of draadloze muis aansluit, raadpleeg dan de meegeleverde documentatie.
- **UWAGA:** Jeśli podłączasz klawiaturę lub mysz bezprzewodową, zapoznaj się z dostarczoną z nią dokumentacia
- **Z NOTĂ:** În cazul în care conectați o tastatură sau un mouse wireless, consultați documentația furnizată împreună cu dispozitivul respectiv.
- **OPOMBA:** Pri priključevanju tipkovnice ali miške upoštevajte dokumentacijo, ki jima je bila priložena.

Sluit het toetsenbord en de muis aan

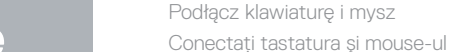

 $\left(\bigcirc$ 

Priključite tipkovnico in miško

#### **NOTE: If you are connecting a wireless keyboard or mouse, see the documentation that shipped with it.**

# **2 Connect the power adapter**

Sluit de netadapter aan Podłącz zasilacz Conectati adaptorul de alimentare Priključite napajalnik

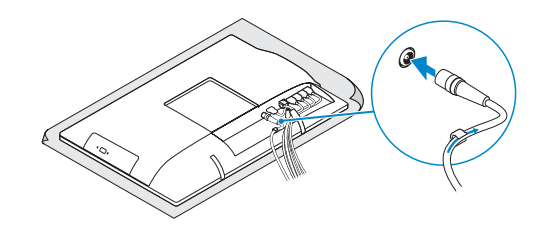

### **Height adjustable stand (HAS)**

In hoogte verstelbare standaard (HAS) Podstawka ze zmienną wysokością (HAS) Suport ajustabil pe înălţime (HAS) Stojalo, nastavljivo po višini

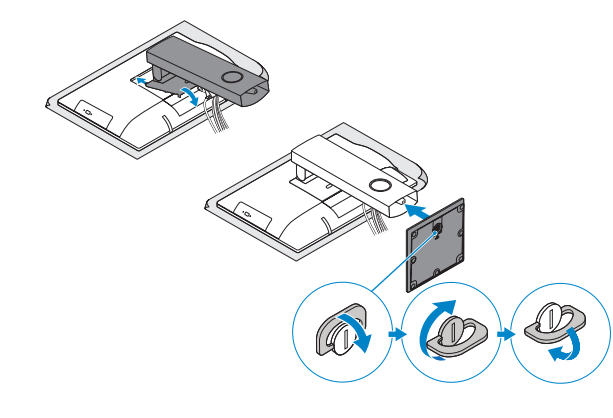

## **Features**

Kenmerken | Funkcje | Caracteristici | Funkcije

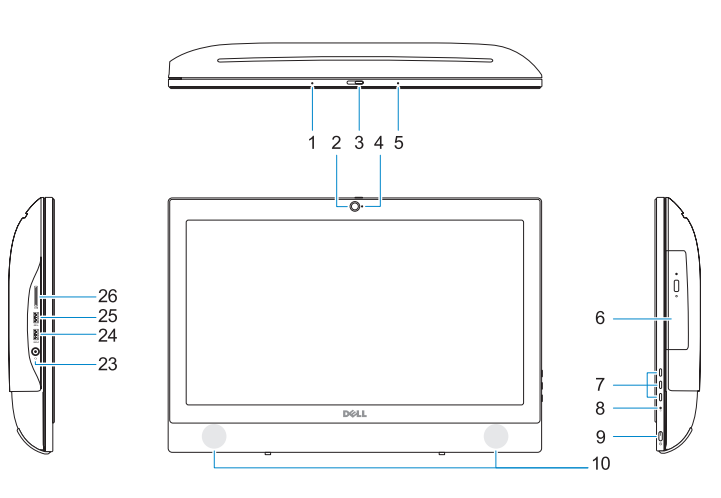

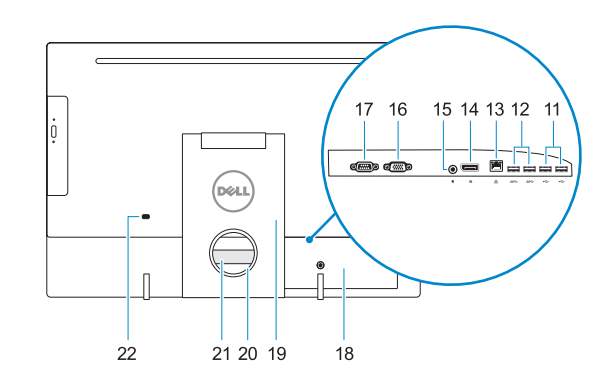

## **1.** Microphone **2.** Camera (optional) **3.** Camera privacy latch (optional) **4.** Camera status light (optional) **5.** Microphone **6.** Optical drive (optional) **7.** On screen display (OSD) buttons **8.** Hard drive activity light **9.** Power button and power status light **24.** USB 3.0 port with PowerShare **10.** Stereo speakers

- **16.** VGA port (optional)
- **17.** Serial port (optional)
- **18.** Cable cover
- **19.** Stand
- **20.** Cable routing slot
- **21.** Service tag label
- 22. Security cable slot
- **23.** Headset port
- 
- **25.** USB 3.0 port
- **26.** SD Card reader
- **11.** USB 2.0 ports
- **12.** USB 3.0 ports
- **13.** Network port
- **14.** DisplayPort
- **15.** Power connector port
- **1.** Microfoon
- **2.** Camera (optioneel)
- **3.** Camera-privacyvergrendeling (optioneel)
- **4.** Camera-statuslampje (optioneel)
- **5.** Microfoon
- **6.** Optisch station (optioneel)
- **7.** On-screen display (OSD)-knoppen
- **8.** Activiteitenlampje vaste schijf
- 
- **10.** Stereoluidsprekers
- **11.** USB 2.0-poorten
- **12.** USB 3.0-poorten
- **13.** Netwerkpoort
- **14.** DisplayPort
- **15.** Netadapterpoort
- **16.** HDMI-ingang (optioneel)
- **17.** Seriële poort (optioneel)
- **18.** Kabelafdekplaatje
- **19.** Standaard
- **20.** Kabelgeleidingssleuf
- **21.** Servicetaglabel
- **22.** Sleuf voor beveiligingskabel
- **23.** Headsetpoort
- **9.** Aan/uit-knop en voedingsstatuslampje **24.** USB 3.0-poort met PowerShare
	- **25.** USB 3.0-poort
	- **26.** SD-kaartleesapparaat
- **14.** DisplayPort
- **15.** Złącze przewodu zasilającego
- **16.** Gniazdo VGA (opcjonalne)
- **17.** Port szeregowy (opcjonalne)
- **18.** Pokrywa kabla
- **19.** Podstawka
- **20.** Szczelina prowadzenia kabla
- **21.** Etykieta ze znacznikiem serwisowym
- **22.** Gniazdo linki antykradzieżowej
- **23.** Gniazdo zestawu słuchawkowego
- 24. Port USB 3.0 z funkcją PowerShare **25.** Port USB 3.0
- **26.** Czytnik kart SD
- **1.** Mikrofon
- **2.** Kamera (opcjonalna)
- **3.** Zasuwka kamery (opcjonalna)
- **4.** Lampka stanu kamery (opcjonalna)
- **5.** Mikrofon
- **6.** Napęd dysków optycznych (opcjonalny)
- **7.** Przyciski menu ekranowego (OSD)
- **8.** Lampka aktywności dysku twardego **9.** Przycisk zasilania i lampka stanu
- zasilania
- **10.** Głośniki stereofoniczne
- **11.** Porty USB 2.0
- **12.** Porty USB 3.0
- **13.** Złącze sieciowe
- **1.** Microfon
- **2.** Cameră (opţională)
- **3.** Dispozitiv de blocare pentru confidențialitatea camerei (opţional)
- **4.** Indicator luminos de stare a camerei (opţional)
- **5.** Microfon
- **6.** Unitate optică (opţională)
- **7.** Butoane pentru afișare pe ecran (OSD)
- **8.** Indicator de activitate a hard diskului
- **9.** Indicator luminos de stare a alimentării şi a butonului de alimentare
- **10.** Boxe stereo
- **11.** Porturi USB 2.0
- **12.** Porturi USB 3.0
- **14.** DisplayPort **15.** Port pentru conectorul de alimentare
- **16.** Port VGA (optional)
- **17.** Port serial (opţional)
- **18.** Capac pentru cabluri
- **19.** Suport
- **20.** Fantă de directionare a cablurilor
- **21.** Etichetă de service
- **22.** Slot pentru cablul de securitate
- **23.** Port pentru cască
- **24.** Port USB 3.0 cu PowerShare
- **25.** Port USB 3.0
- **26.** Cititor de cartele SD

**13.** Port de retea

- **1.** Mikrofon
- **2.** Kamera (dodatna možnost)
- **3.** Zapah kamere za zasebnost (dodatna možnost)
- **4.** Lučka stanja kamere (dodatna možnost)
- **5.** Mikrofon
- **6.** Optični pogon (dodatna možnost)
- **7.** Gumbi prikaza na zaslonu (OSD)
- **8.** Lučka dejavnosti trdega diska
- **9.** Lučka stanja napajanja in baterije
- **10.** Stereo zvočniki
- **11.** Vrata USB 2.0
- **12.** Vrata USB 3.0
- **13.** Omrežna vrata
- **14.** DisplayPort
- **15.** Vrata napajalnega priključka
- **16.** Vrata VGA (dodatna možnost)
- **17.** Zaporedna vrata (dodatna možnost)
- **18.** Pokrov za kable
- **19.** Stojalo
- **20.** Reža za napeljavo kabla
- **21.** Servisna oznaka
- **22.** Reža za varnostni kabel
- **23.** Vrata za slušalke in mikrofon
- **24.** Vrata USB 3.0 s funkcijo PowerShare
- **25.** Vrata USB 3.0
- **26.** Bralnik kartic SD

# **Tilt**

Kantelen | Pochylenie | Înclinare | Nagib

## **Height adjustable stand**

In hoogte verstelbare standaard | Podstawka ze zmienną wysokością Suport ajustabil pe înălţime | Stojalo, nastavljivo po višini

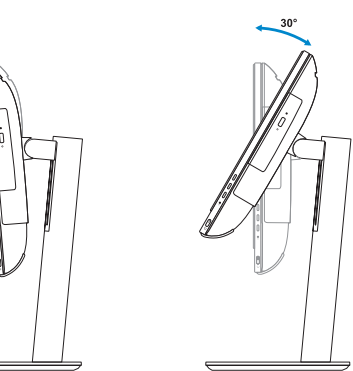

**Easel stand**  Ezelstandaard | Podstawka Suport tip şevalet | Slikarsko stojalo

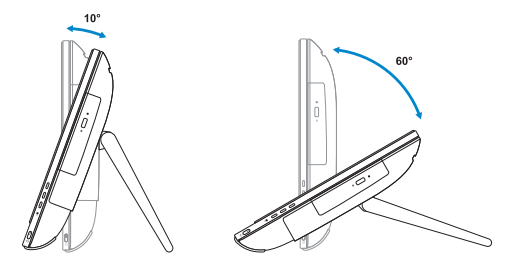

# **Locate Dell apps**

Vind Dell apps | Odszukaj aplikacje firmy Dell Localizaţi aplicaţiile Dell | Poiščite programe Dell

# $\sigma$

**SupportAssist Check and update your computer**

Controleer en update uw computer Wyszukaj i zainstaluj aktualizacje komputera Verificati și actualizati computerul Preverite in posodobite svoj računalnik

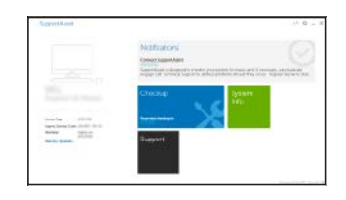